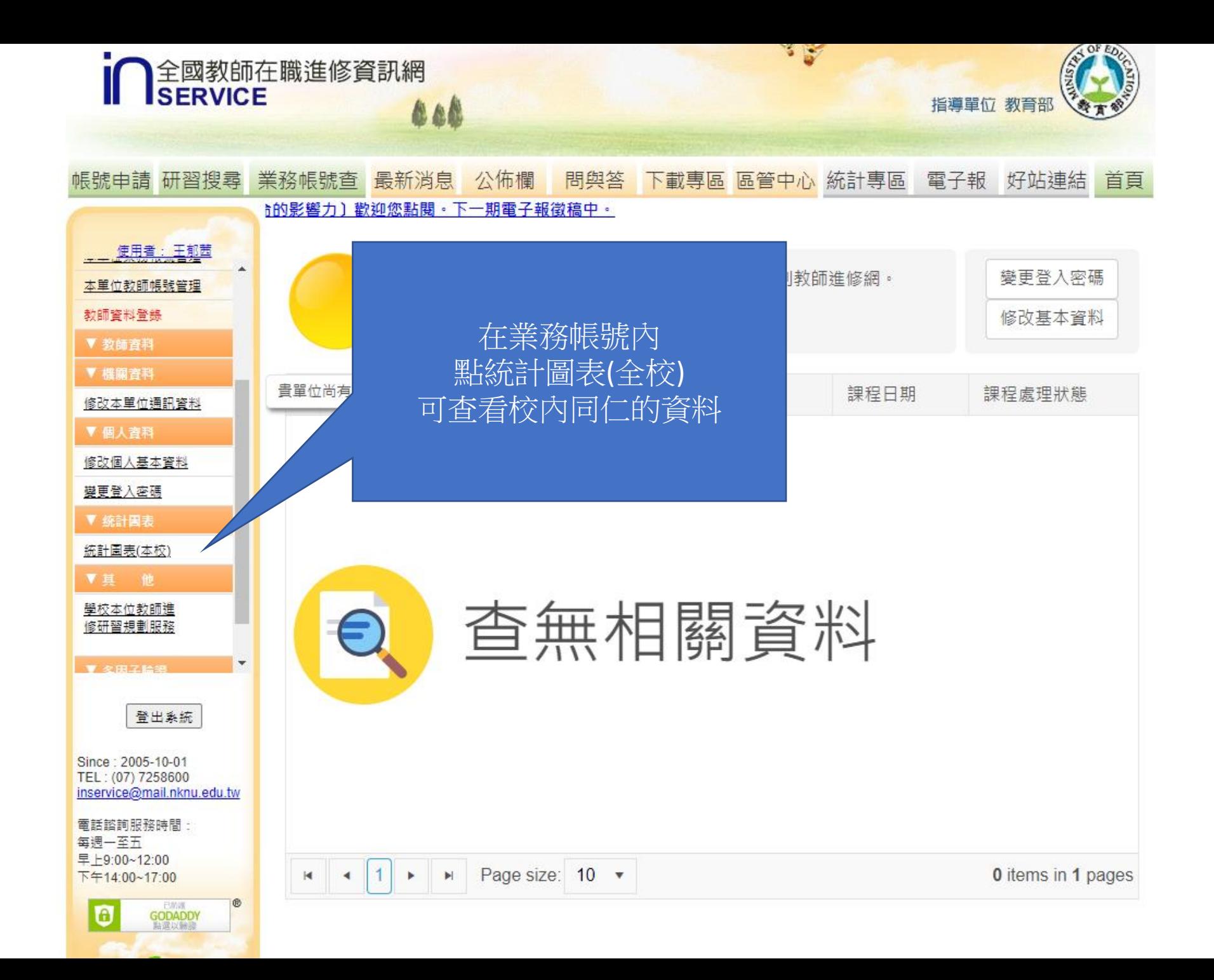

選這些…設定好日期 Excel匯出。

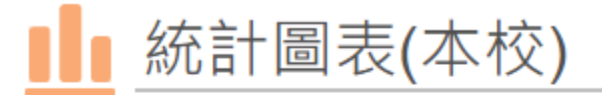

## 設定內容類型

全校教師參與研習統計-課程性質

## 設定時間範圍

曲 2023/3/14 白 2024/3/14  $\sim$ 

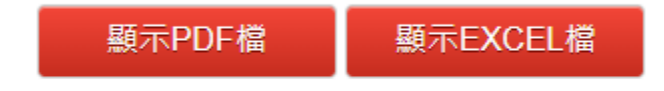

 $\overline{\mathbf{v}}$ 

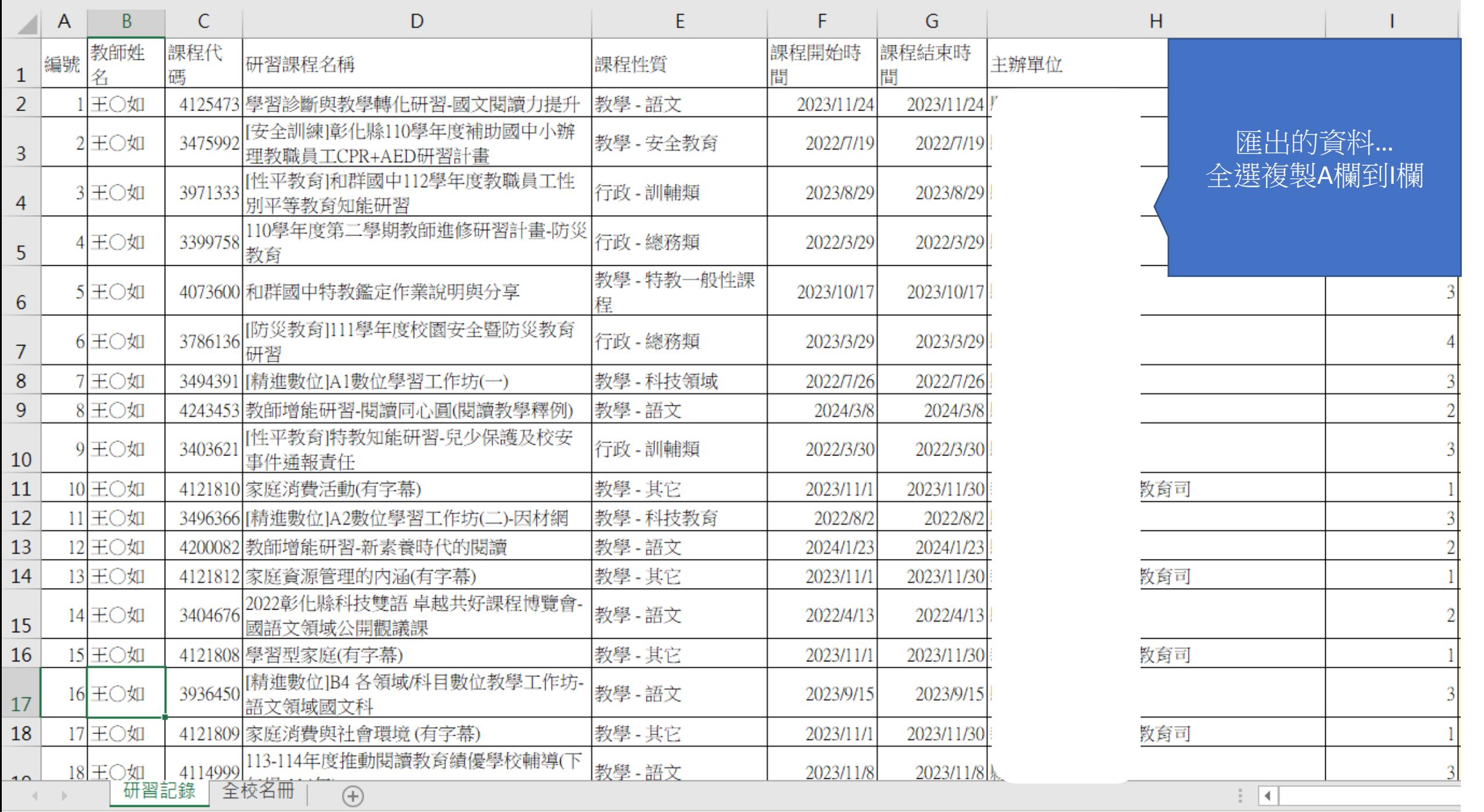

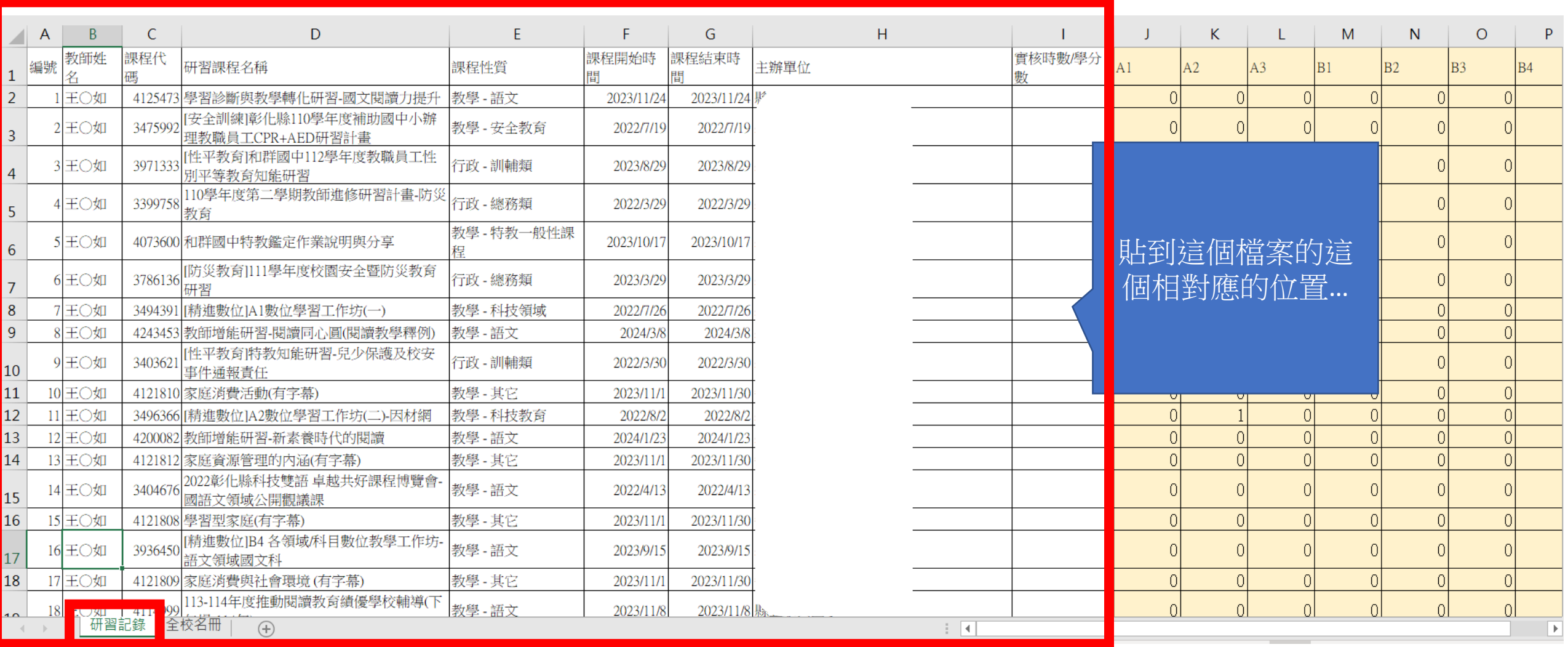

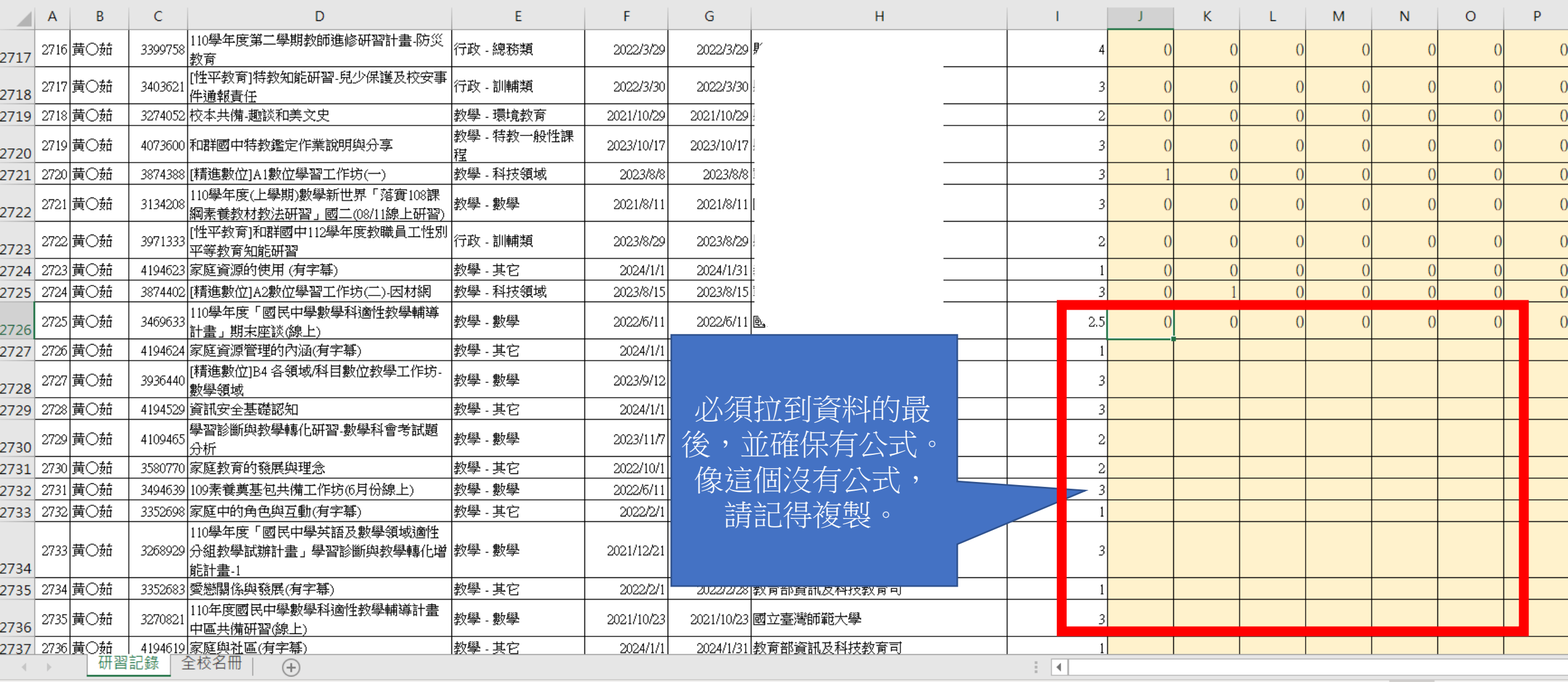

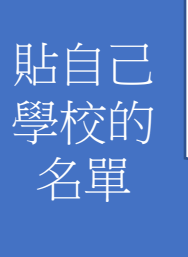

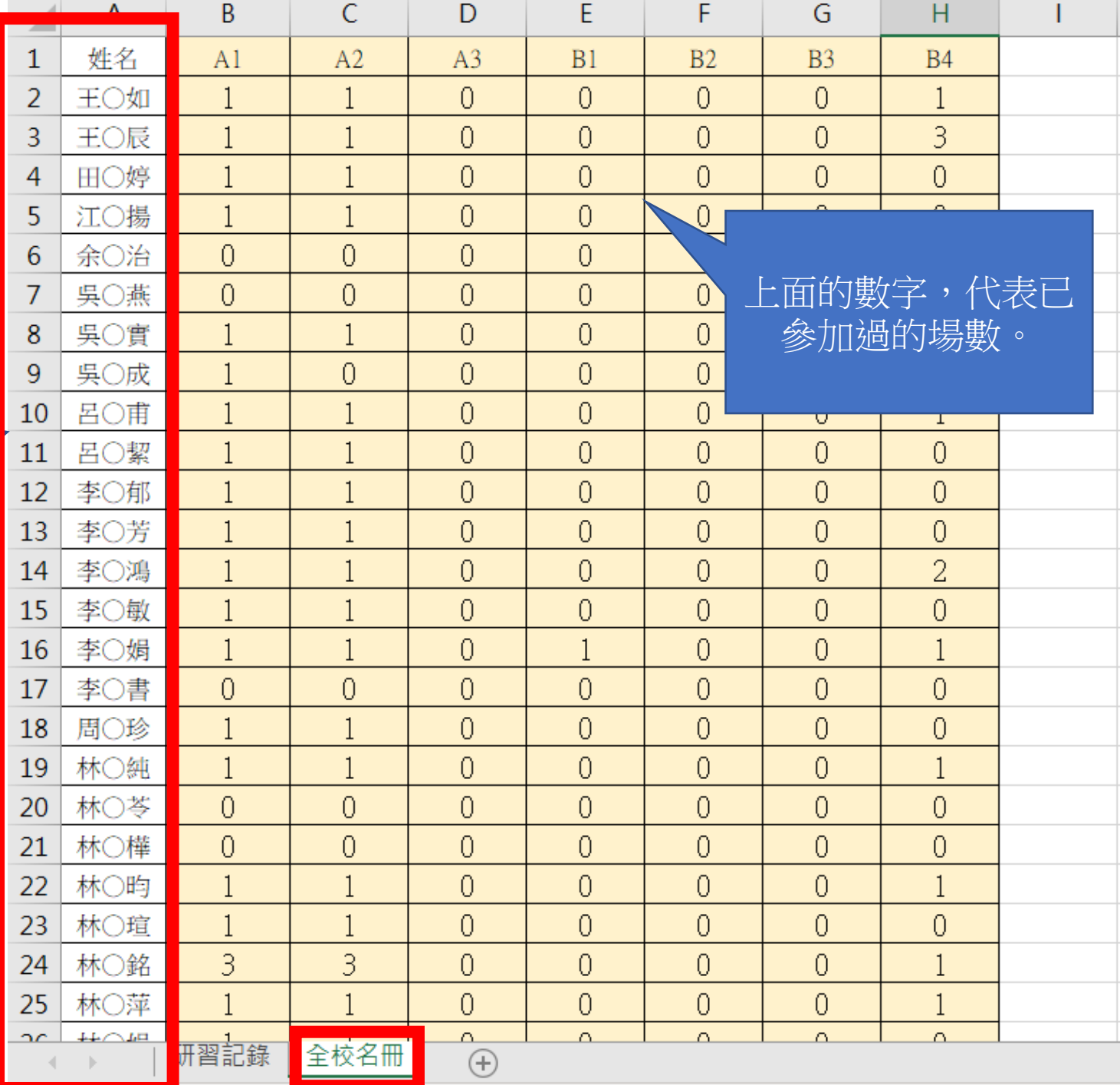